# E-Filing in McLean County

Hon. Rebecca Foley, Circuit Judge Hon. Amy L. McFarland, Assoc. Circuit Judge Hon. Sarah Duffy, Assoc. Circuit Judge Don Everhart, McLean County Circuit Clerk

# Where to find the Rules/What Resources are available?

- Supreme Court Order M.R. 18368
- **Illinois Supreme Court Rules 9 and 10**
- Eleventh Judicial Circuit Rules 3 and 9
- eFileIL Electronic Document Standards
- Supreme Court Electronic Signature Standards

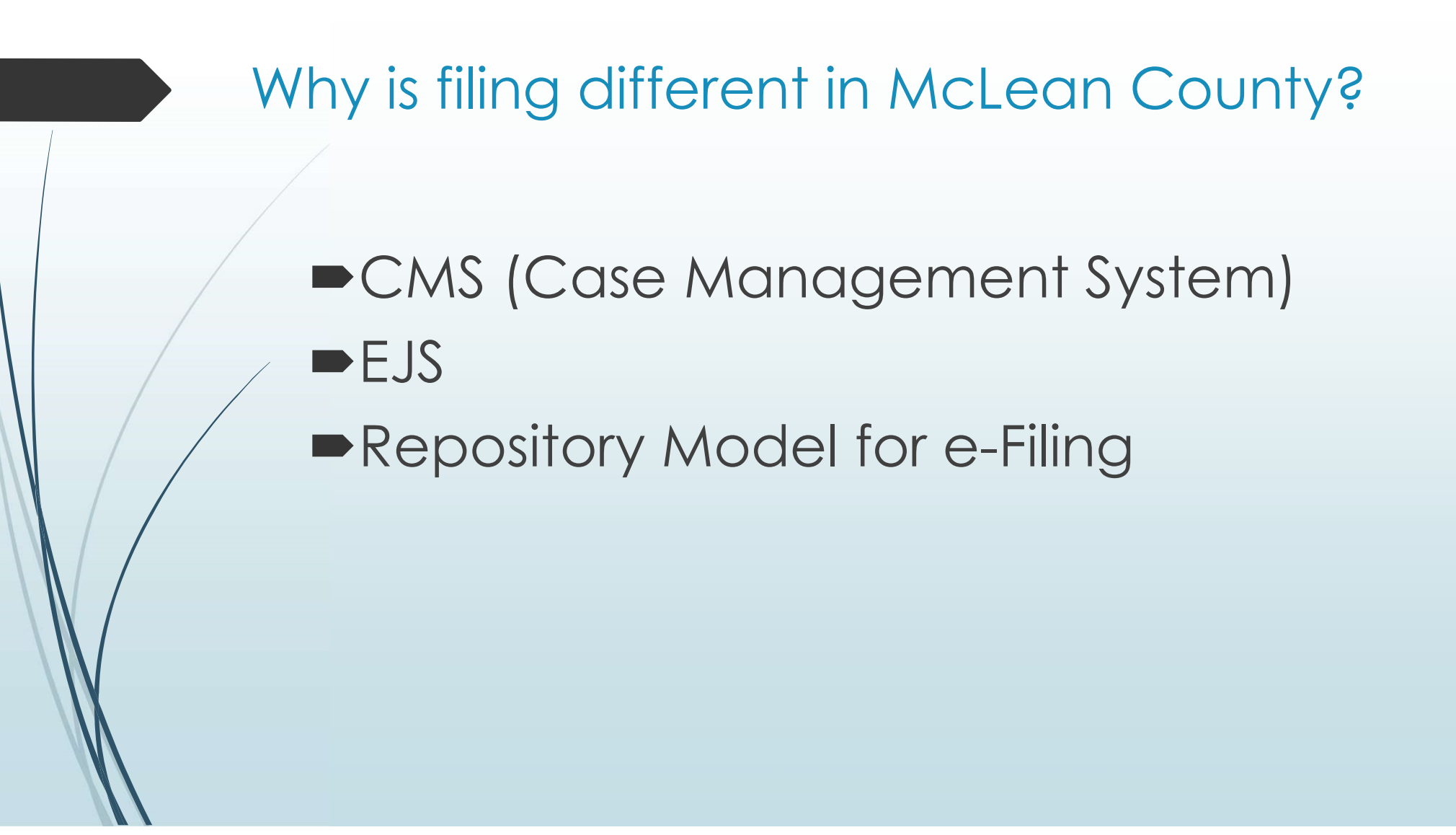

### Repository Model

.

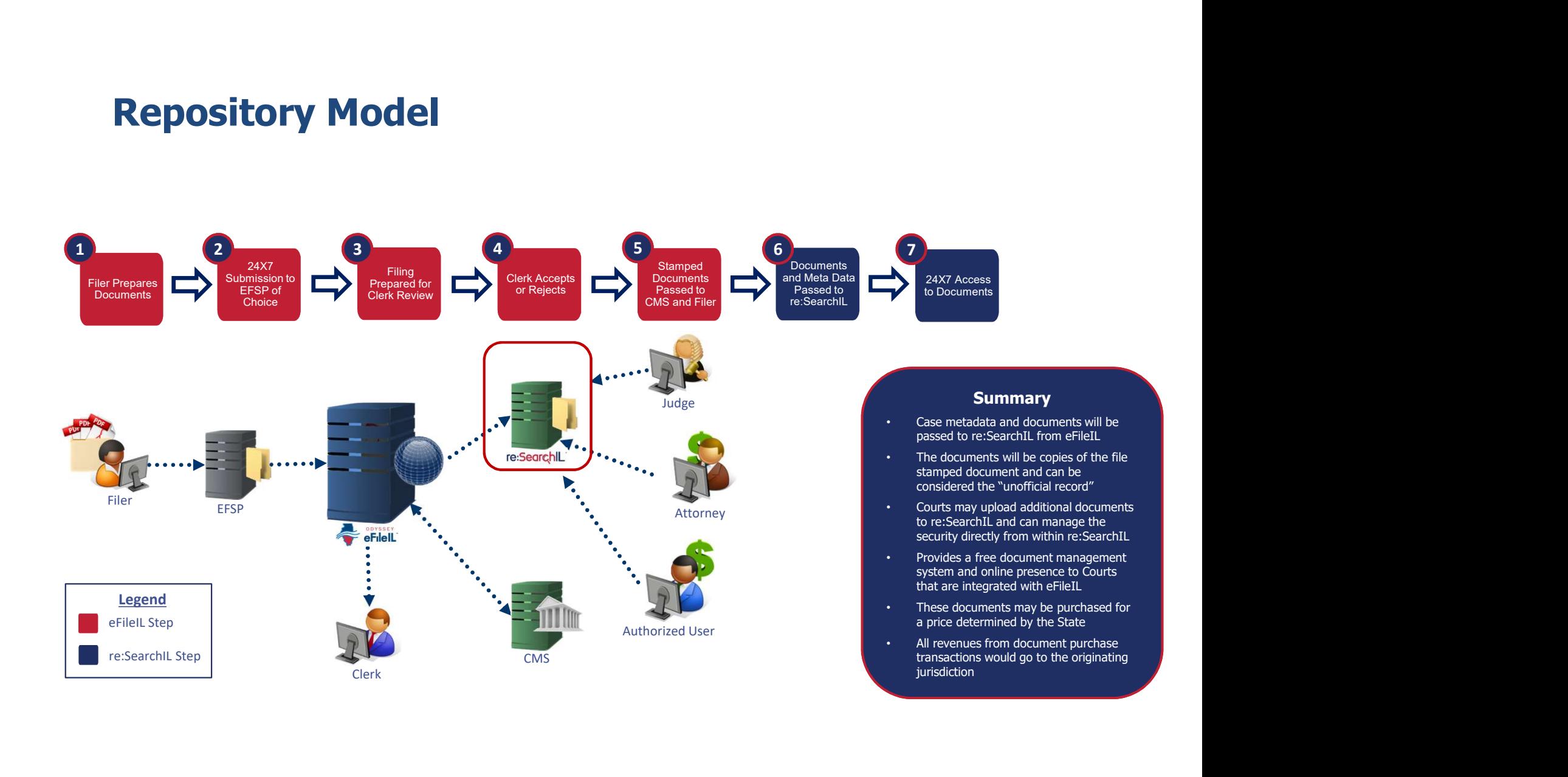

# How to address time sensitive filings

- $\blacksquare$  How can a time sensitive document be assured of being filed if filing only occurs upon acceptance? How many days should I have to wait to find out if a time sensitive document is rejected?
- $\blacksquare$  Is there anyway to alert the clerk that a filing is time sensitive?
- It takes 7 to 10 days after filing a document with the Law Division to received a filestamped copy. What steps, if any, are being put in place to rectify this situation? Because documents are not returned in a timely fashion, the parties on the "Service List" do not get copies of said filings right away, unless the filing party forwards a courtesy copy by electronic mail. Again, this creates an additional step in a process which is supposed to make the filing process easier and more efficient.

You may always call the Clerk's office and request that the time sensitive filing be expedited if at all possible.

- Wrong case format
	- McLean County requires a12 digit case number
	- Always double check the case number is correct and the proper format is used

### (e.g. 2018D0000999, 2018AR000999)

Documents must be filed into the existing case using the 12 digit case number. Documents will be accepted that are filed in using an abridged version of the case number, but this is not recommended. This is because the cases that are being heard each day are searched using the 12 digit case number so they can be processed for court, and not using the full case number can cause these pleadings to be missed or lost.

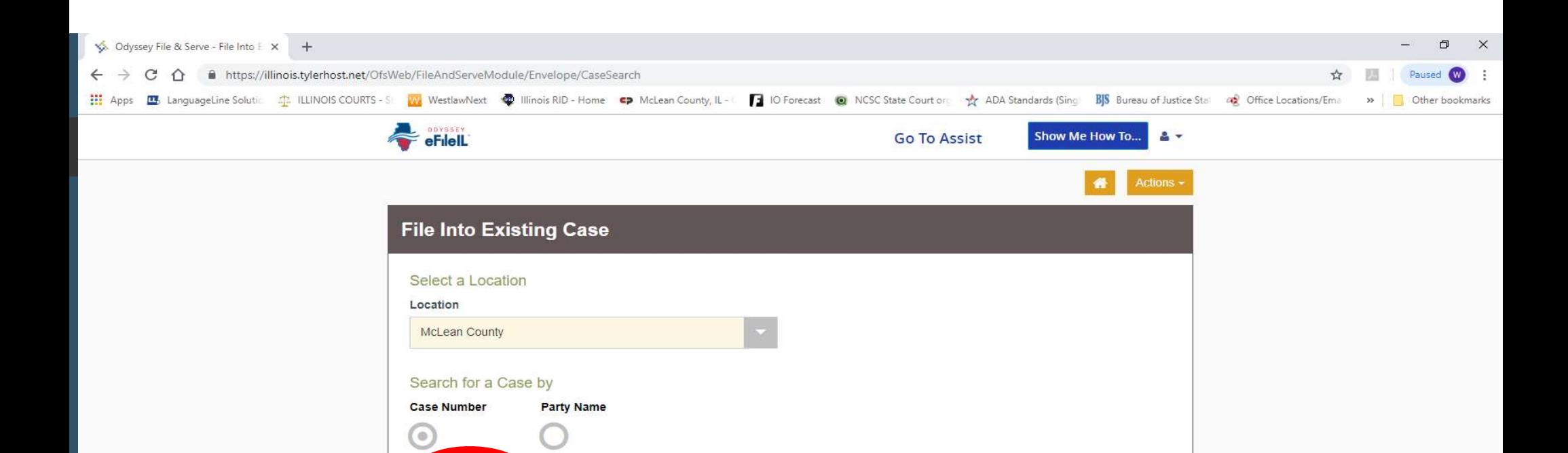

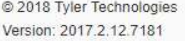

ase Number 2016D0000101

Search

Clear Search

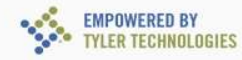

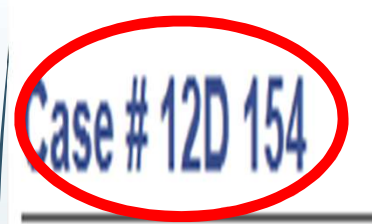

# Envelope # 2747013 filed 10/31/2018 at 5:00 PM by Robert Thomas

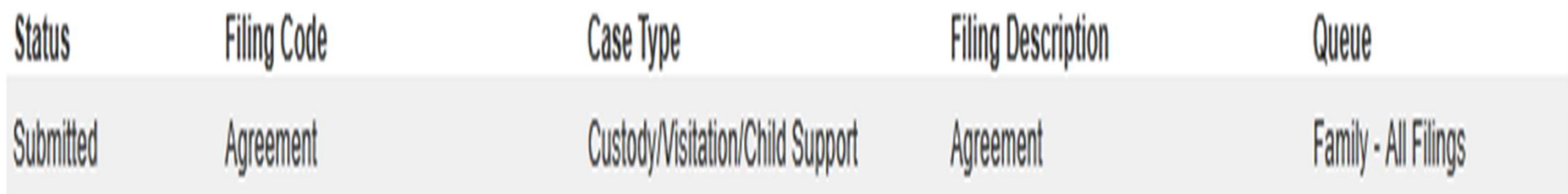

- Wrong case information
	- Make sure your party information, case caption and case number (if filing into an existing case) match the information in the e-Filing System
	- **If Clerks do not catch this it creates several case matters** that are open that reflect in the system and in reSearchIL

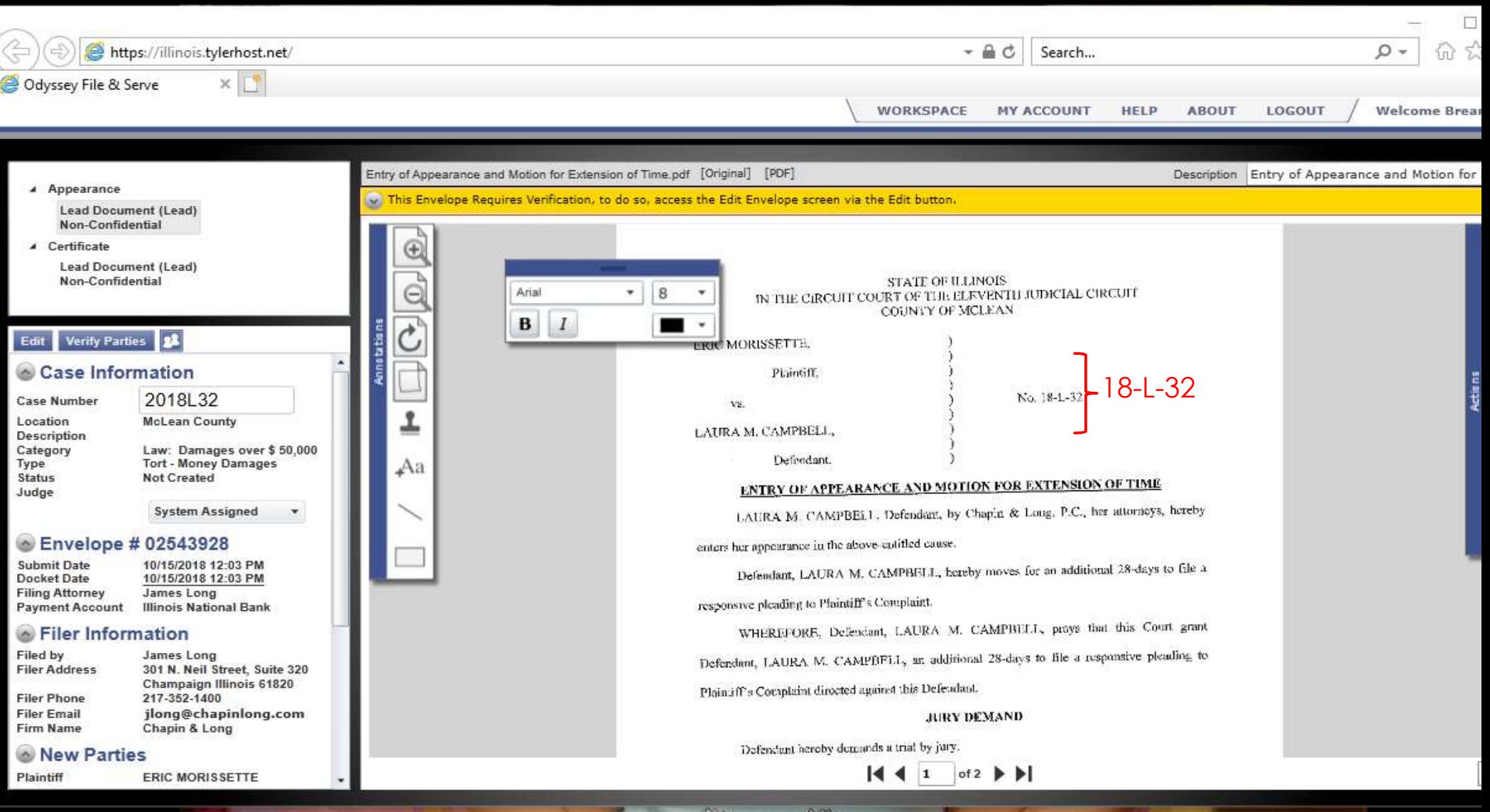

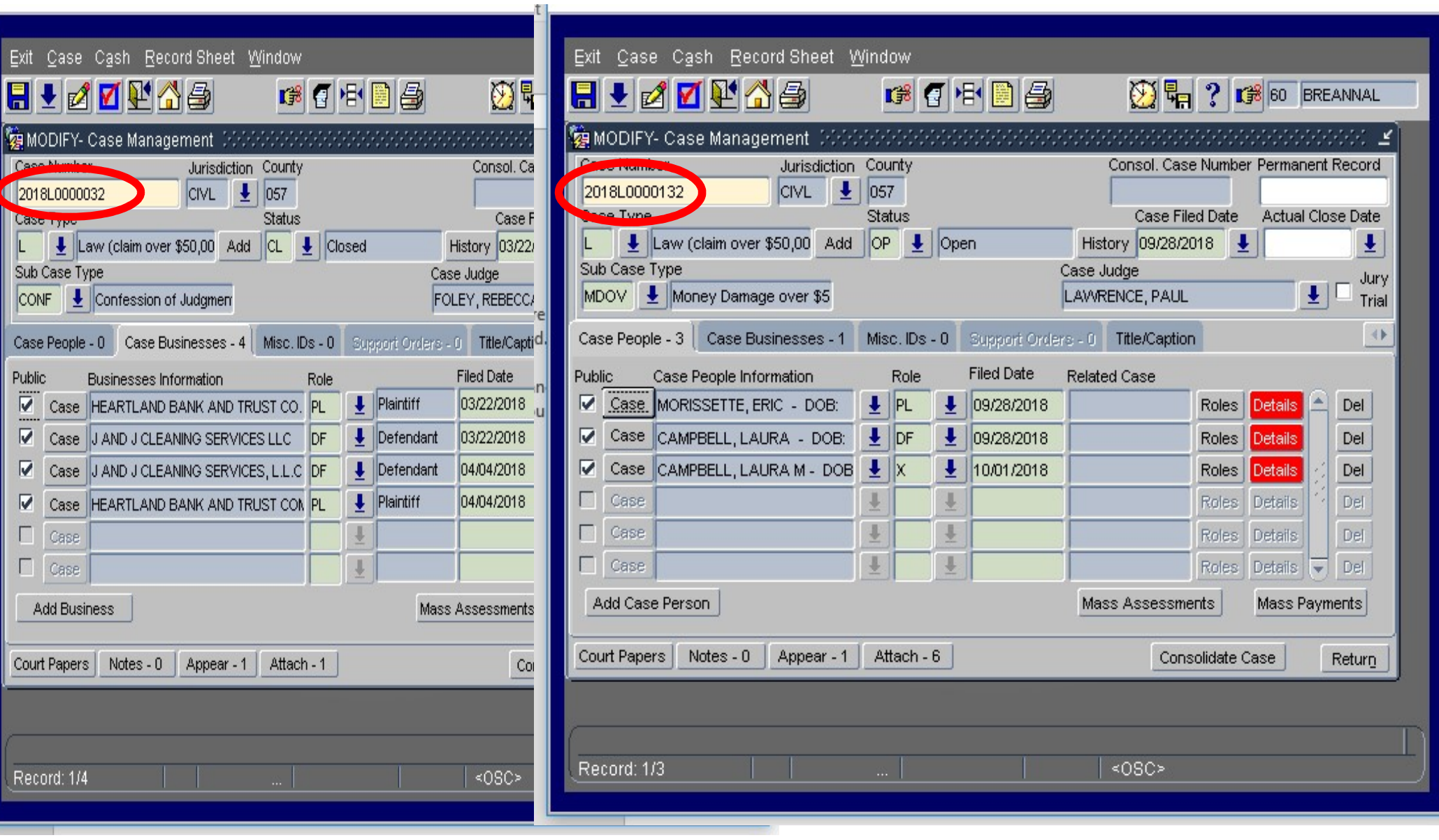

╝

### $\blacksquare$  No contact information

Attorneys **must** include their name, business address, e-mail address, and telephone number. Attorneys must include their ARDC number. Rule 11(c); Rule 131(d)(1); Local Rule 9(A)(2)

• Unrepresented parties **must** include their mailing address and telephone number and may include an email address. Rule 11(c); Rule 131(d)(1)

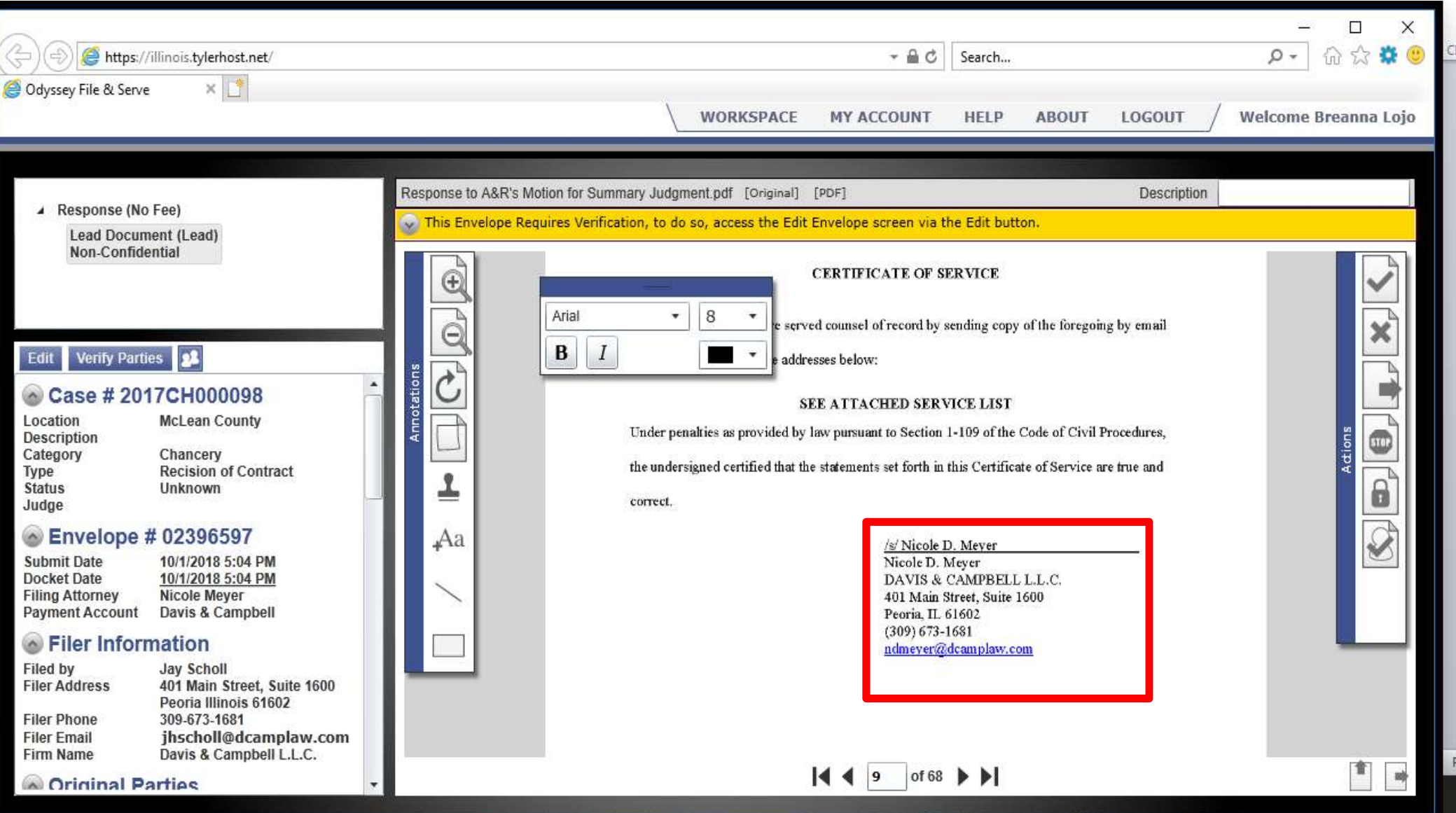

### $\blacksquare$  Not separating documents

- Every document with a caption is a "lead" document and should be filed separately within your "envelope"
- Only time to "attach" a document to a lead document is if it is an Exhibit to the pleading. (DO NOT ATTACH DOCUMENTS YOU ARE REQUESTING TO BE SEALED)!
- $\blacksquare$  Orders must be their own lead documents.

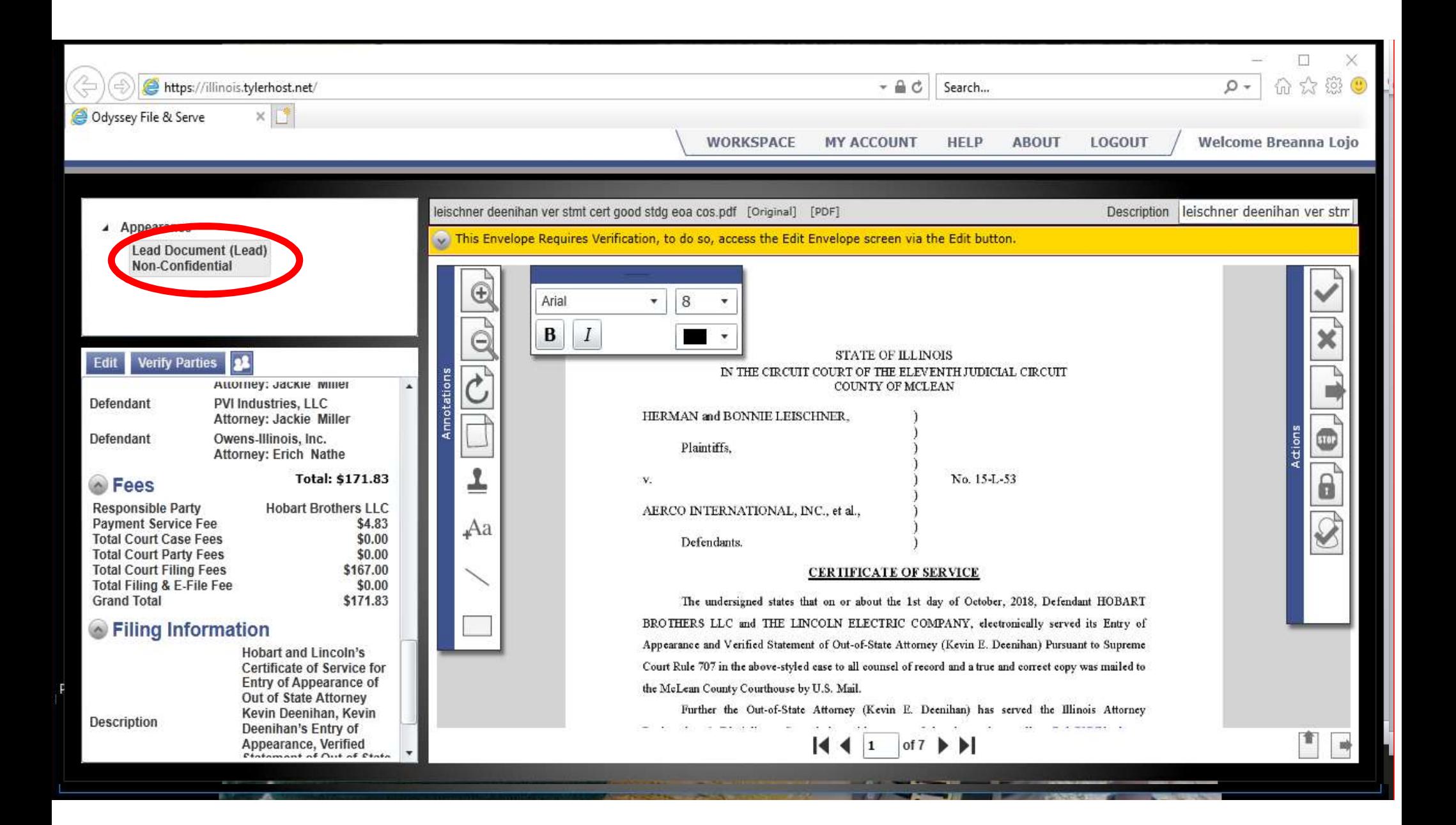

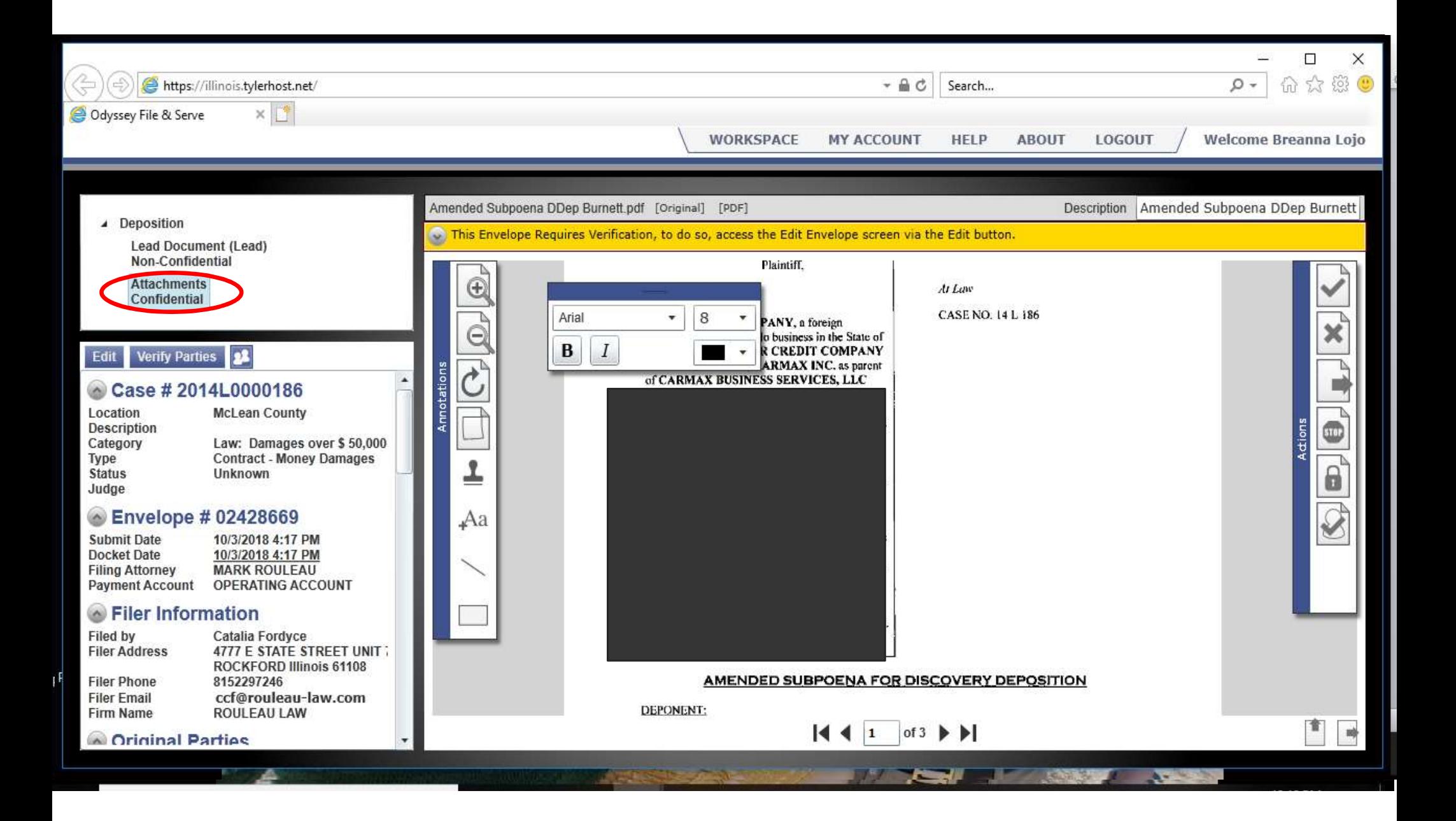

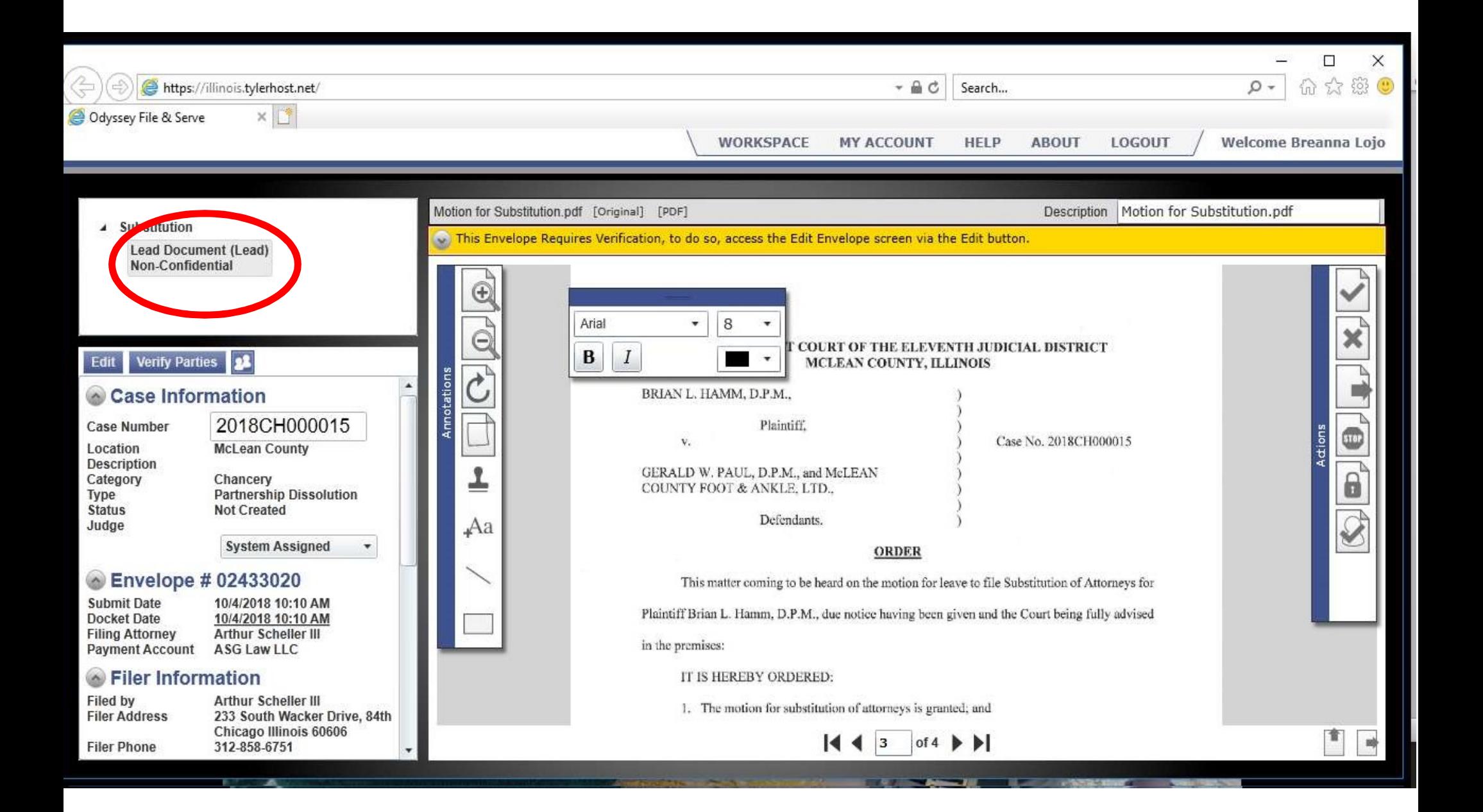

**Insufficient funds** 

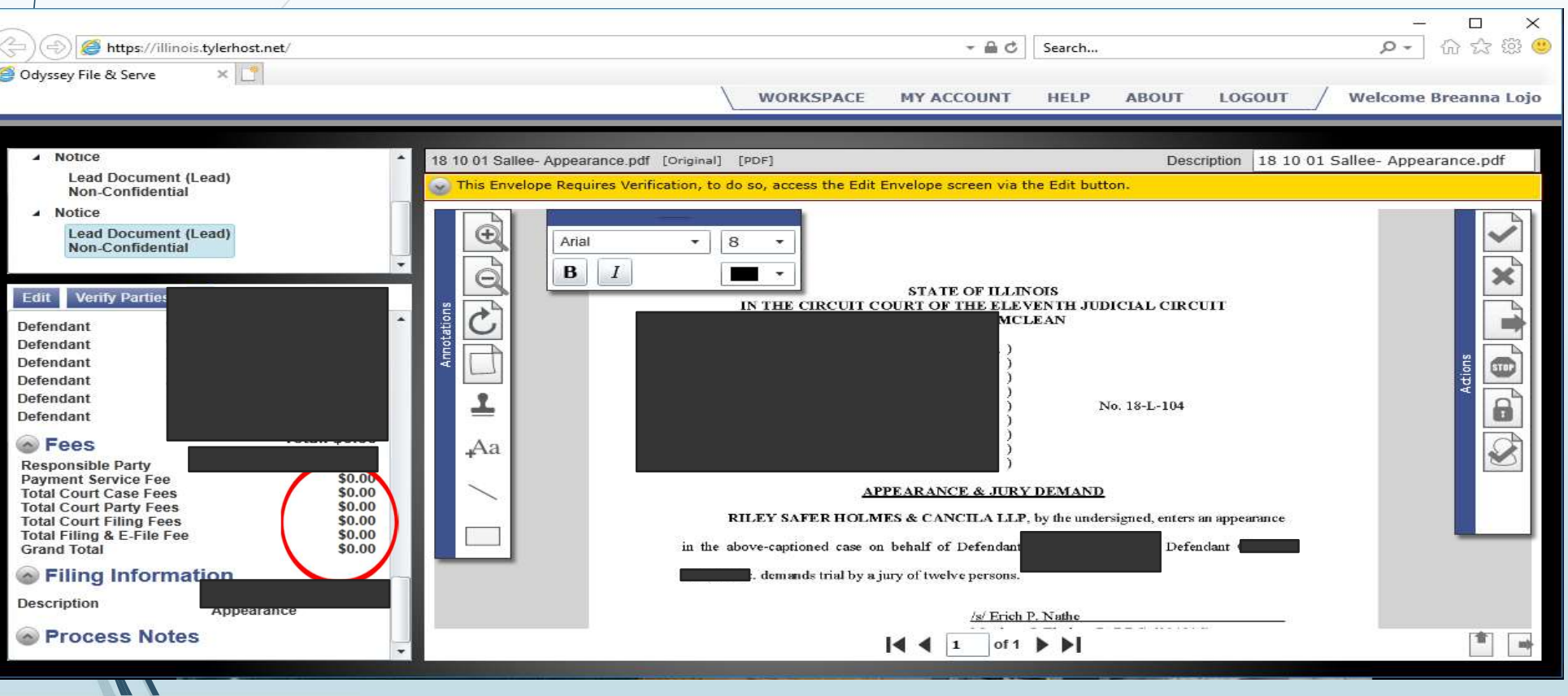

# Special Characters/System Rejection

What is a special character?

- A character that is not a letter, number, symbol, or punctuation mark. Control characters, for example, are special characters, as are special formatting characters such as paragraph marks.
- What's a wingbat?
	- Wingdings are a series of dingbat fonts which render letters as a variety of symbols. They were originally developed in 1990 by Microsoft by combining glyphs from Lucida Icons, Arrows, and Stars licensed from Charles Bigelow and Kris Holmes.
		- **wzoc**zoseys00234560080**00008666**
		- ©∂₩≏₩*҂*₩₩₩<del>⊘≪</del>●○■□□□•♦◆◆◆■⊠⊠₩
- **System rejection**
- Peraino v. County of Winnebago; 2018 IL App. (2d) 170368

### Article ID: PROD-5854

### What does submission failed mean and how do I correct my filing? -5854

The "Submission Failed" status reflects that the e-filing system was unable to process your filing successfully and it has not been sent to the court.

If a filing does not meet the system requirements, it will not be accepted and the filing status will display as Submission Failed.

### Common reasons for failure include, but are not limited to:

- •Page size not being 8.5x11 inches
- •A resolution higher than 300dpi
- •Use of unintelligible images
- •Unsupported fonts like ZapfDingbats, Wingdings, Symbols
- •Password protection on PDF documents
- •URLs or shortcuts included in the filing
- •PDF Producers other than Adobe Acrobat or Microsoft Word

For more information about how to correct your filing; please see the attached "Submission Failed" document.

https://tylertech.egain.cloud/system/templates/selfservice/TYLERTECH/help/customer/locale/en-US/portal/242400000001012/content/PROD-5854/What-does-submission-failed-mean-and-how-do-Icorrect-my-filing-5854

How do I handle confidential filings? Is everything filed confidential placed under seal in the Court file?

- Seal v. Impound
	- **Seal** 
		- Only the Court can seal a document
		- No one can view unless a Court Order is obtained
	- Impound
		- The Court or Clerk can impound (Clerk if authorized by statute or Rule)
		- Can view with Court Order or pursuant to statute

# Article ID: PROD-17811

Article ID: PROD-17811<br>How do I file under seal? - 17811<br>There is no function within the efiling site that will seal your documents. O<br>document.<br>If you need to file under seal, you will need to contact the court you are fi Article ID: PROD-17811<br>**How do I file under seal? - 17811**<br>There is no function within the efiling site that will seal your documents. Only the court can seal a<br>document.<br>If you need to file under seal, you will need to co document.

If you need to file under seal, you will need to contact the court you are filing into for instructions.

https://tylertech.egain.cloud/system/templates/selfservice/TYLERTECH/help/customer/locale/en-US/portal/242400000001012/content/PROD-17811/How-do-I-file-under-seal-17811

# How do I get copies of efiled Orders?<br>• Service contacts

Service contacts

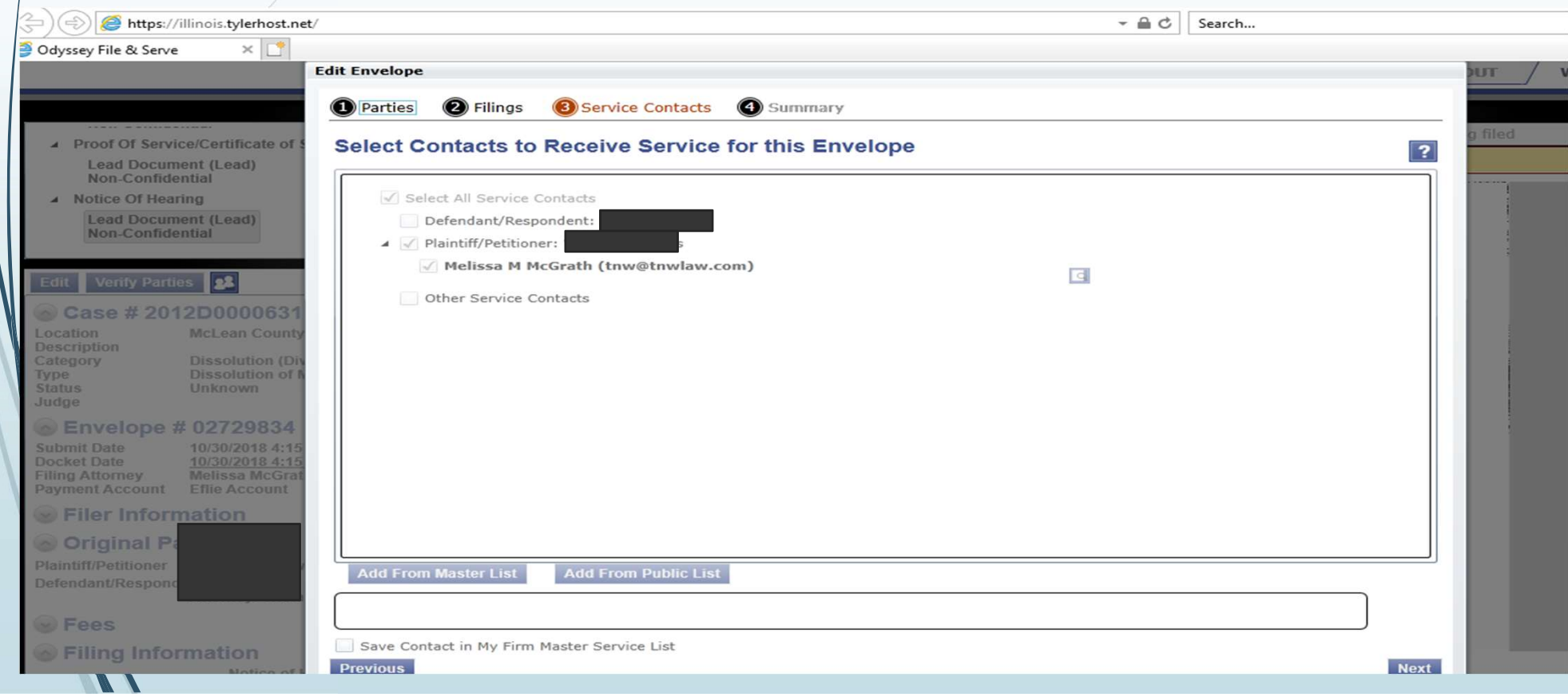

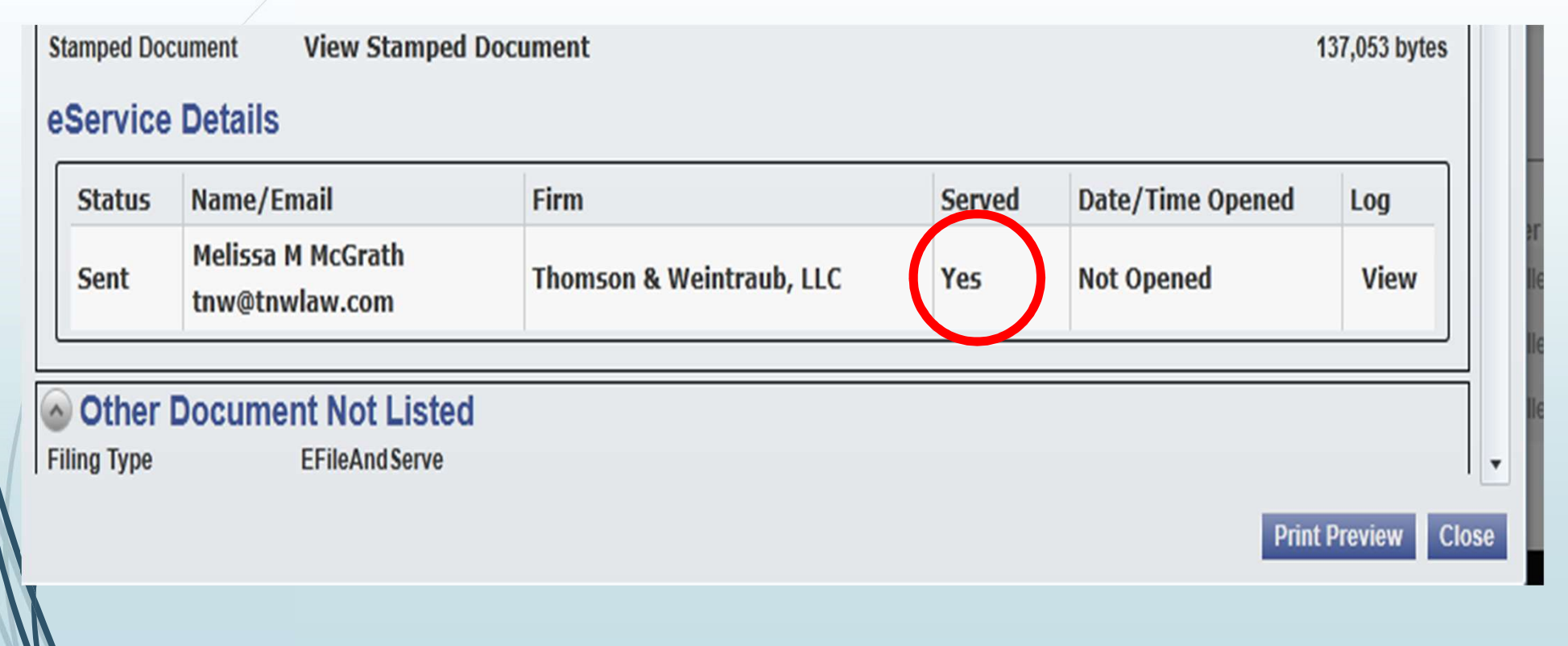

# How do I handle my Exhibits in McLean County?

- Please do not eFile your exhibits in McLean Count<br>
Please do not eFile your exhibits before a trial. We do<br>
pot have an integrated case management system to be<br>
pothe to manage them. not have an integrated case management system to be able to manage them.
- Family Law division has specific pre trial practices. v do I handle my Exhibits in McLean<br>Please do not eFile your exhibits before a trial. We do<br>not have an integrated case management system to<br>able to manage them.<br>Family Law division has specific pre trial practices.<br>Please proposal/memorandum or exhibit list. They will be treated as part of the exhibits and filed after the trial.
- When in doubt double check on the judges preferences.

# Other tips for e-Filing success

- 
- Other tips for e-Filing success<br>
Make sure to check your Civil Summons for new language **New RULE 10**<br>
Check for missing signatures a document certified pursuant to 1-109 of the<br>
code of Civil Procedure may contain an el **• Check for missing signatures-** a document certified pursuant to 1-109 of the code of Civil Procedure may contain an electronic signature as described in 6(a) of the Electronic Filing Procedures and User Manual. E-filed documents should use either an"/s/" followed by your typed name or an electronic image of the signature.
- **Check for legibility-**Poorly scanned, illegible, or improperly aligned PDF files will be rejected. Make sure your documents are not upside down, blank, or have bled through to the other side of the document. If you use separator pages, they need to be marked as such.

### Check for formatting. Rule 10(a)

 Redact identifying information. Rules 15,138 and 364 \*\*\*The clerk is not responsible and has no obligation to review, redact, or screen for such information.

### Vendor issues that we can't control

- Can the drop down menus be printed out so we can see what all the options are?
- Vendor issues that we can see what all the options are?<br>
A can the drop down menus be printed out so we can see what all the options are?<br>
A may firms are not entered in "Service Contacts" through eFile and Serve OR they a Vendor issues that we can be virtual the option are when the drop down menus be printed out so we can see what all the options are?<br>Many firms are not entered in "Service Contacts" through effile and Serve OR they are not Vendor ISSUes that we can see what all the options are?<br>Con the drop down menus be printed out so we can see what all the options are?<br>Many films are not entered in "Service Contacts" through eFile and Serve OR they are no rather than that designated for pleadings. Enter every attorney you want to receive a copy into the "Service Contacts." Vendor issues that we can filt notion are what the service of the repliest of the service property of the service process to the service process to the service of the service of the service of the service of the service of
- Add Assistant's names to "Other Service Contacts" if the Assistant has been designated to receive a copy of any filings. It is time consuming and defeats the addresses in order to ensure courtesy copies are also sent to the Assistant.
	- In "Bookmarks" can a field be added to the database so that the case name shows up under **Description"** as it does for other counties (i.e. Cook County). Most offices identify cases by the name, not by the case number, so when using this function it would be helpful and more efficient if the case name appears in the "Description" column.
	- Can a field be added that will show case name on the Confirmation Page along with the envelope number and case number?

Are they able to add any more filing codes so we do not have to use other document not listed?